# **OpenAthens/GALILEO SIGN-IN INSTRUCTIONS** For Students & Faculty/Staff<br>  $\overleftrightarrow{\mathbf{X}}$  OpenAthens

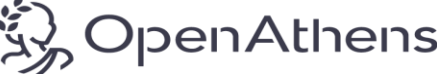

## **1. Type the web address login to OpenAthens**

#### <https://www.openathens.net/>

#### **Use your wiregrass Single Sign On to Access OpenAthens/GALILEO**

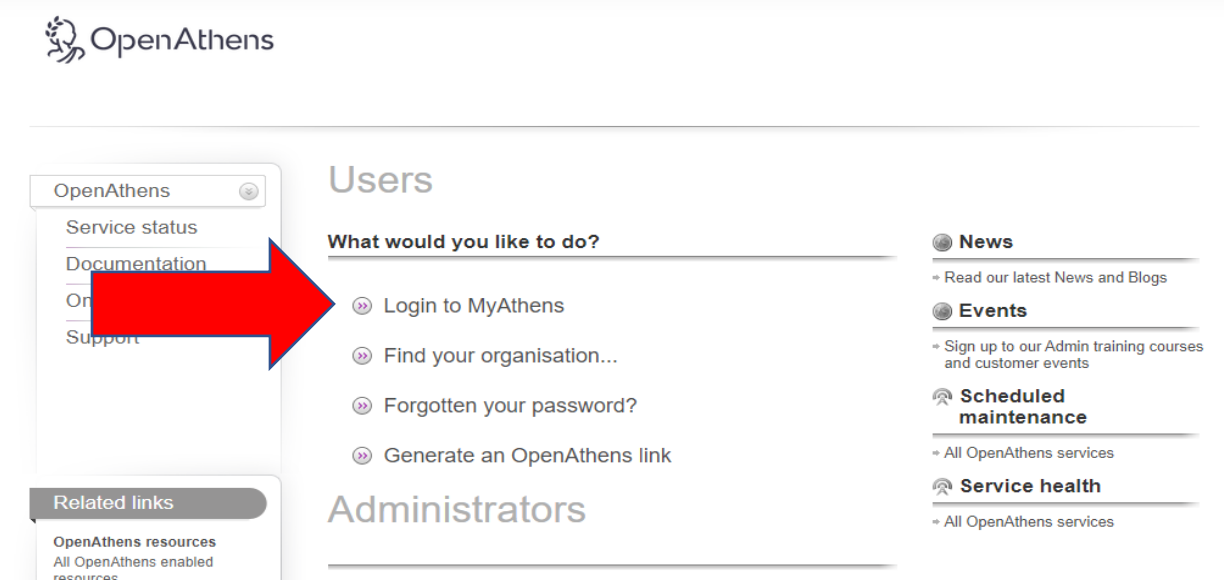

# **2. Type Wiregrass in the Find Your Organization Box, it should populate in the drop down and**

 **then click the school name:**

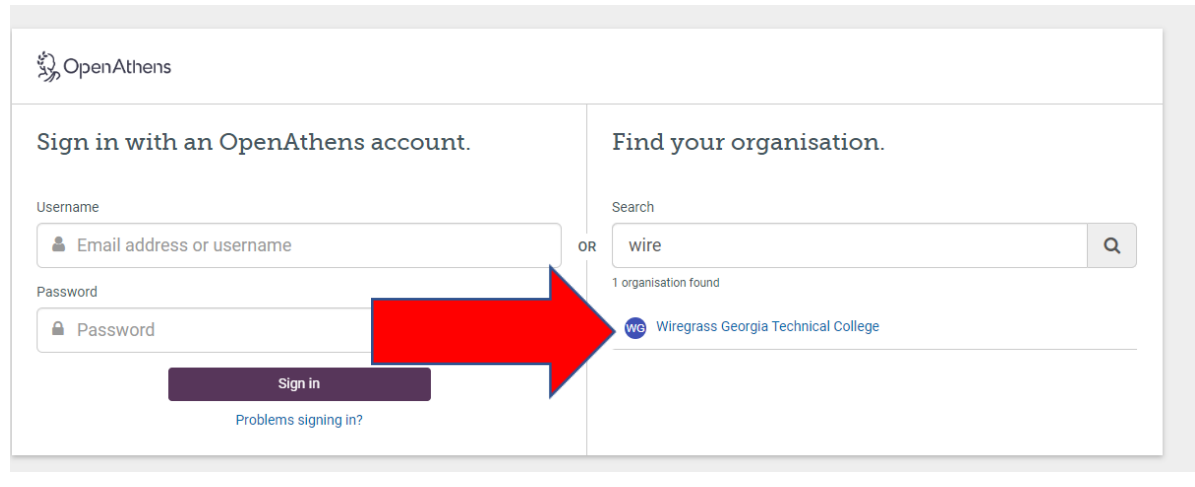

Pbennett drafted 2019

### **3. Click the link that read Wiregrass and a sign-in box should populate to sign into Wiregrass.**

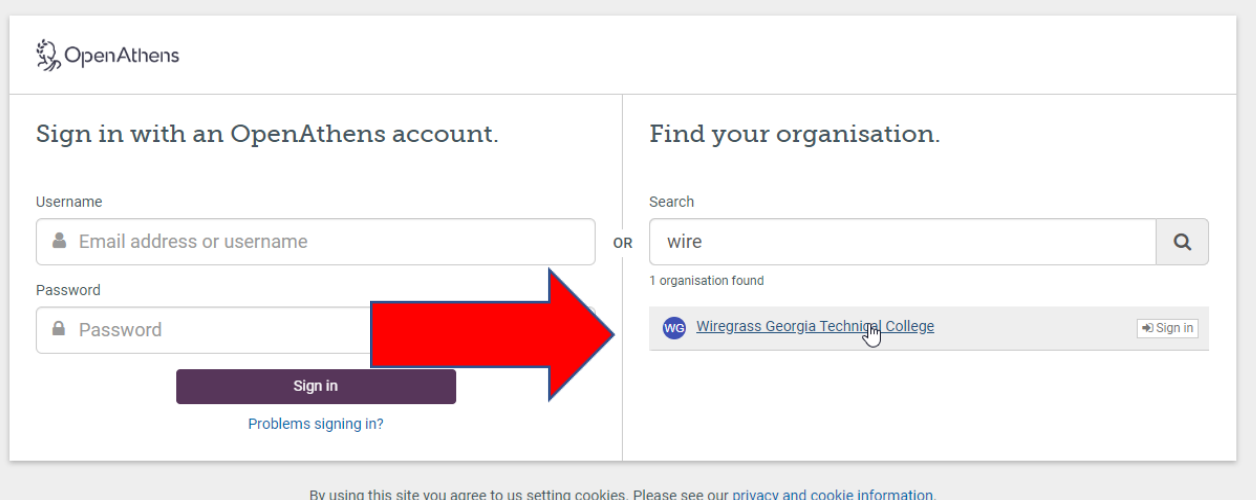

4. **Once the Sign-in Populates Choose Student or Faculty/Staff. Then enter your Single Sign-On ID and Password Wiregrass.** 

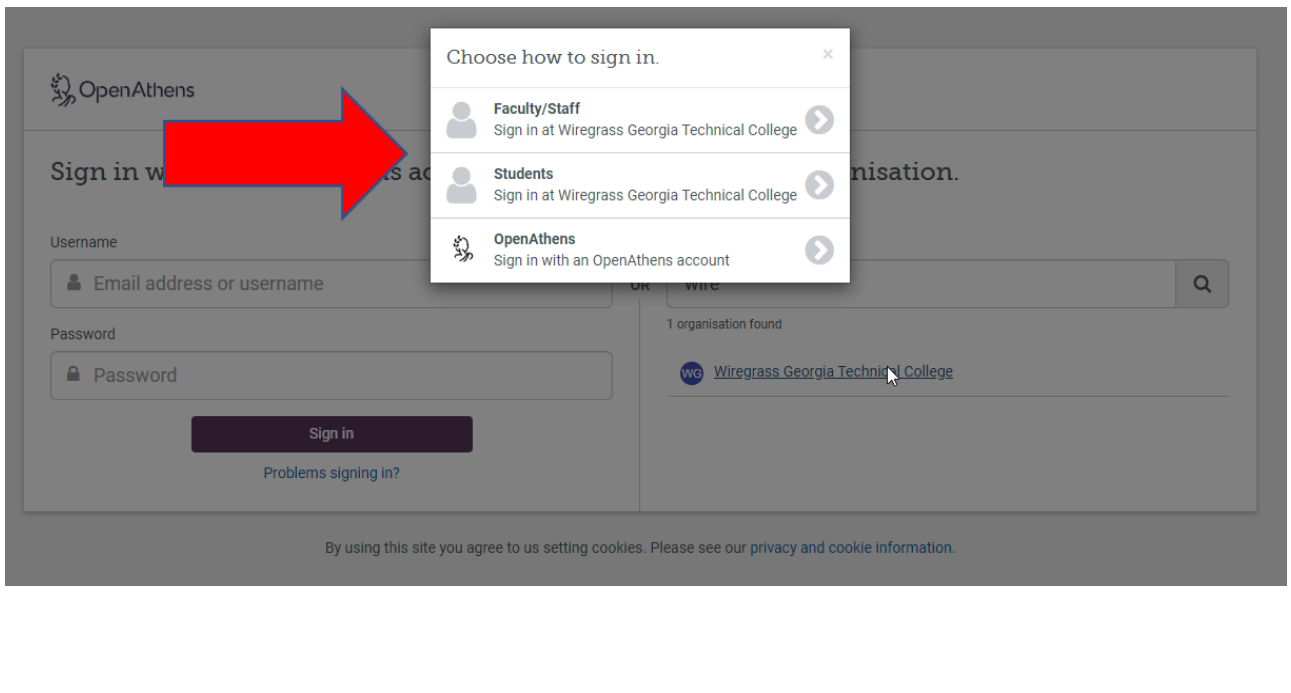